# **Dell USB-C** 转接头适配器 **DA300** 用户指南

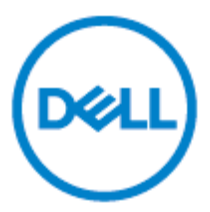

规制型号:DA300z

### 注解,注意及警告

- Ø 注解: 注解表示可以帮助您更好地使用计算机的重要信息。
- $\triangle$ 注意:注意表示若未遵守指示则可能会造成硬件损坏或数据丢失。
- $\wedge$ 警告:警告表示可能造成财产损失、个人伤害或死亡的操作。

Copyright © 2017-2018 Dell Inc. 及其子公司版权所有。Dell、EMC 和其他商标属于 Dell Inc.及其子公司注 册商标。本说明文件中述及的其他商标和产品名称是指拥有相应商标和产品名称的公司或其制造的产品。

2018-11

校订版 A01

# 目录

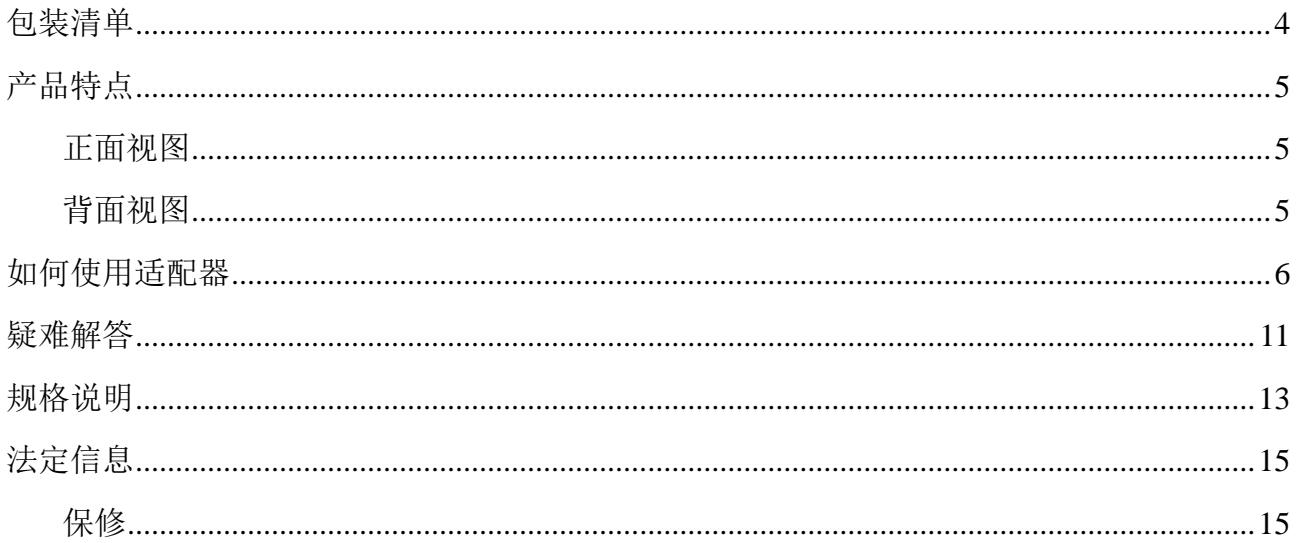

<span id="page-3-0"></span>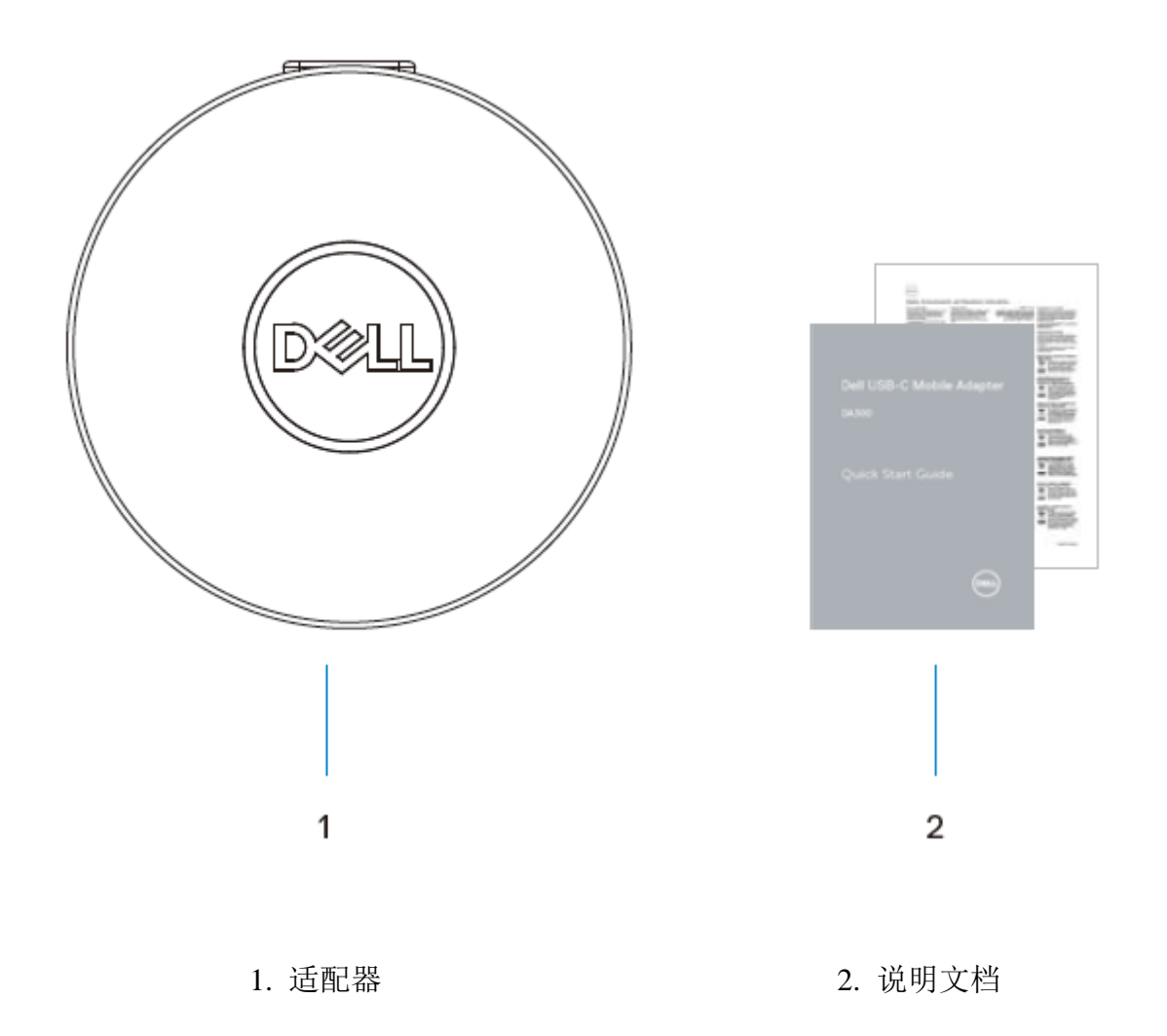

### <span id="page-4-0"></span>产品特点

### <span id="page-4-1"></span>正面视图

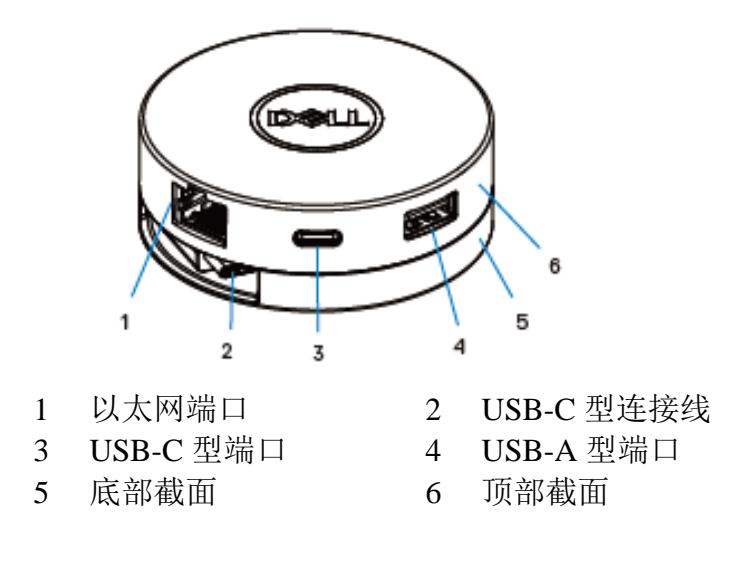

### <span id="page-4-2"></span>背面视图

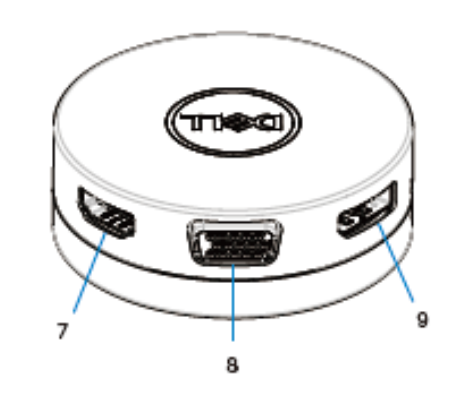

- HDMI 端口 8 VGA 端口
- DisplayPort

## <span id="page-5-0"></span>如何使用适配器

1. 用手指托住适配器底部。

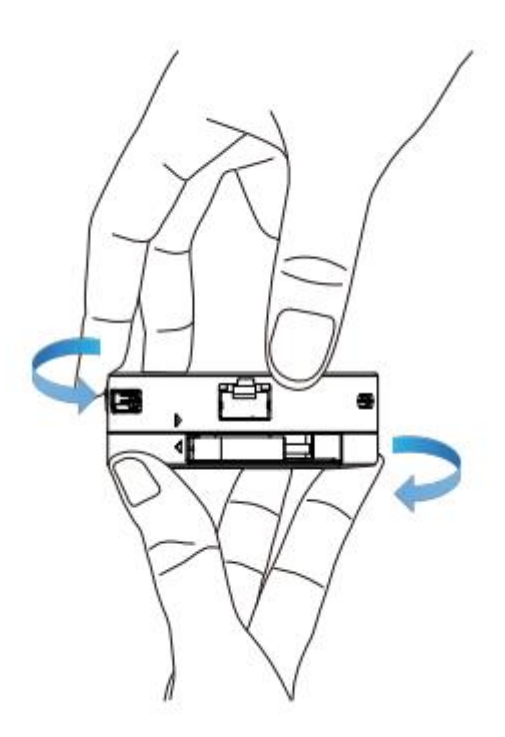

2. 让 USB-C 型连接线朝向您,旋转适配器即可取出 USB-C 型连接线。

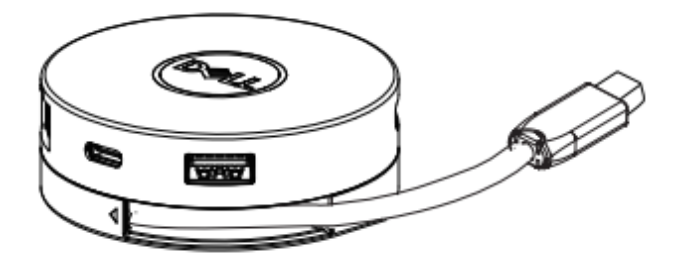

3. 将 USB-C 型转接头适配器连接至计算机上的 USB-C 型端口。

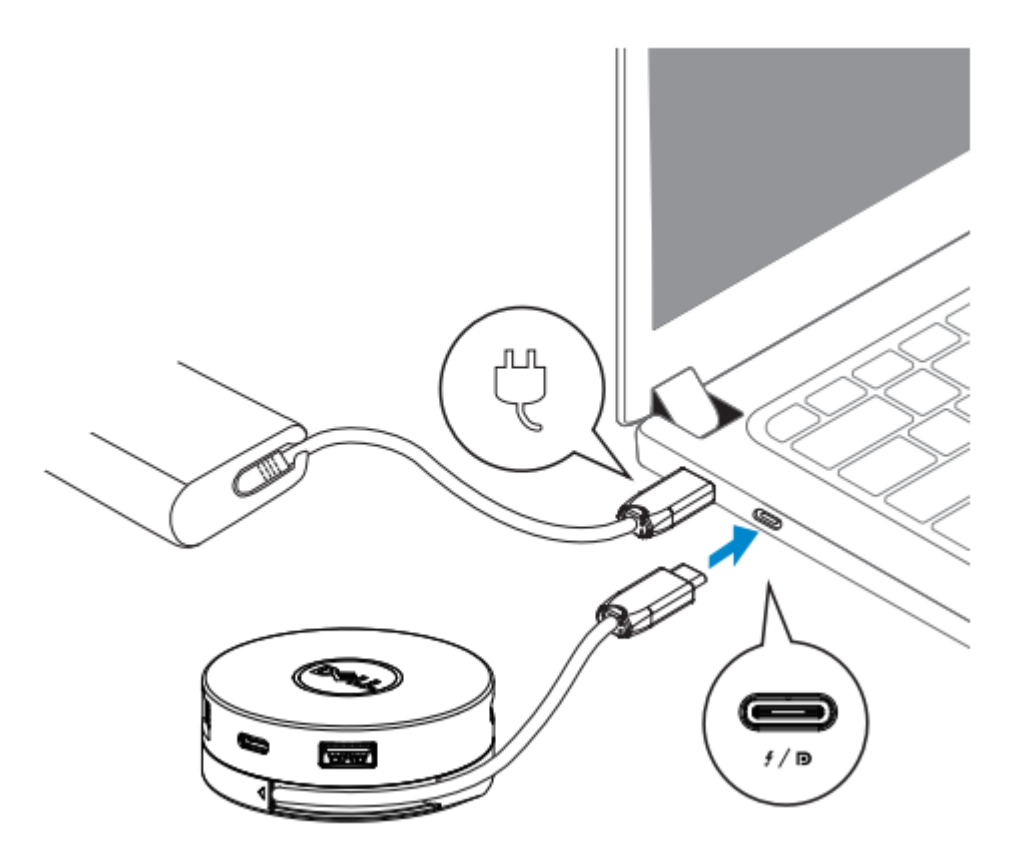

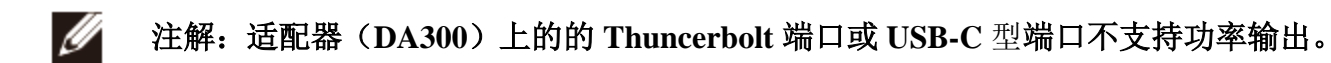

4. 将外围设备连接到移动适配器

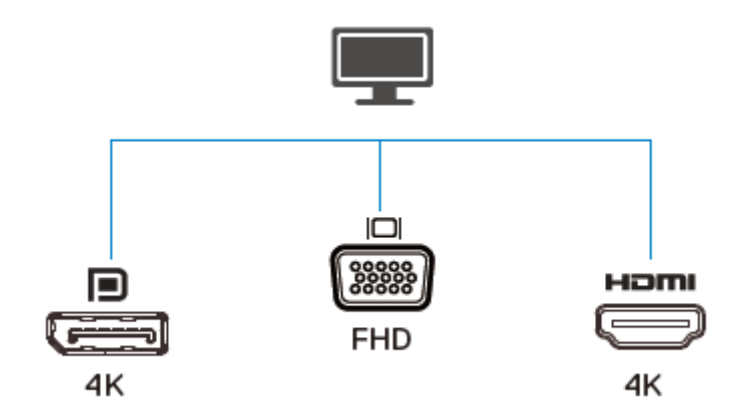

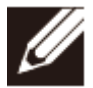

注解: 移动适配器同时仅支持一台显示设备

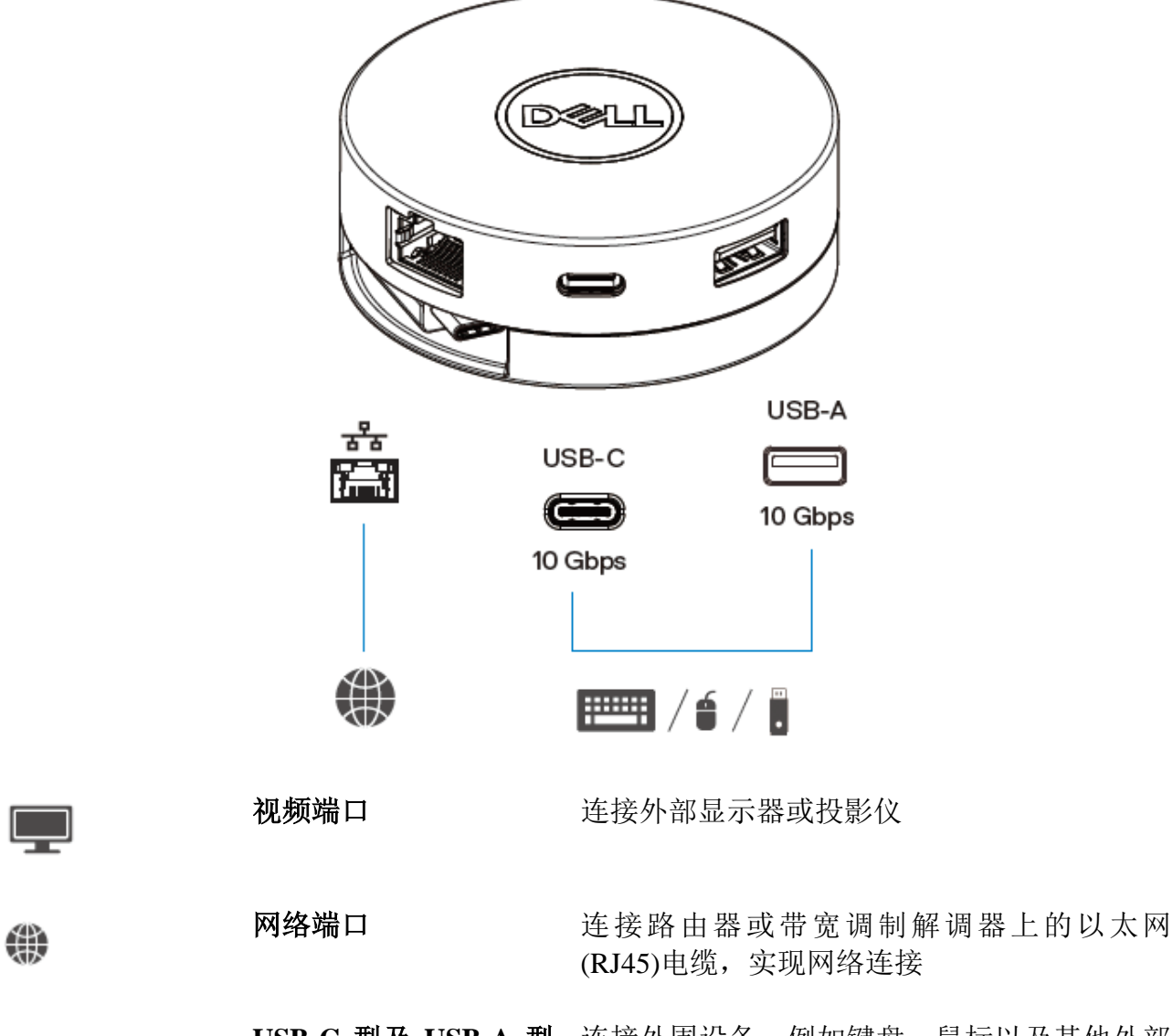

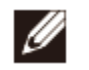

注解:适配器连接计算机的 **Thunderbolt** 端口或 **15W USB-C** 型(DisplayPort 交替模 式)端口时,下行**USB-A**型和**USB-C**型端口会在**Dell**电脑上以**USB 3.1 Gen 2(10 Gbps)**  数据传送速率同时运作。

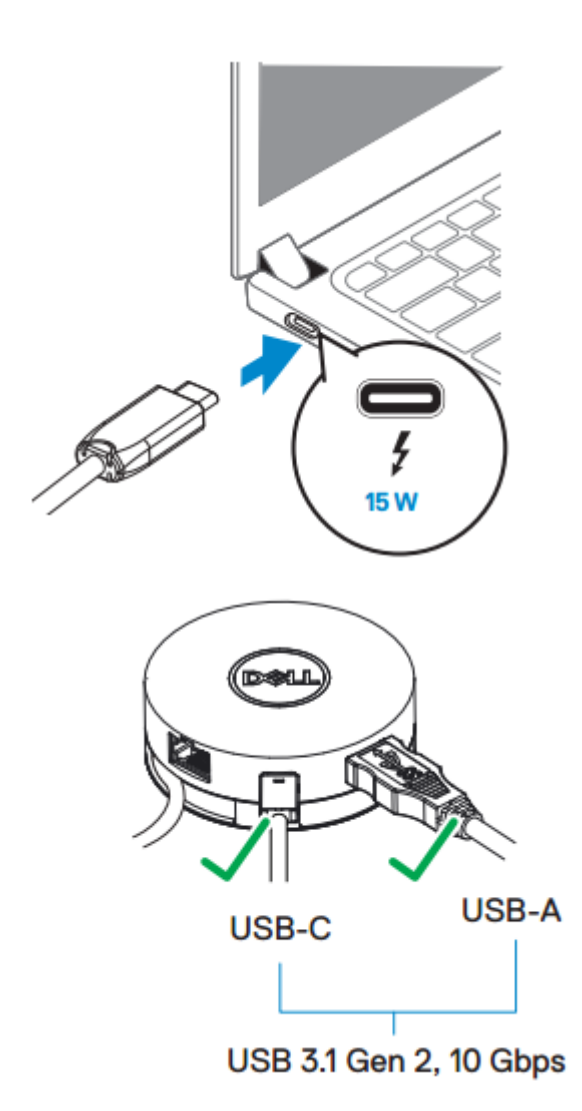

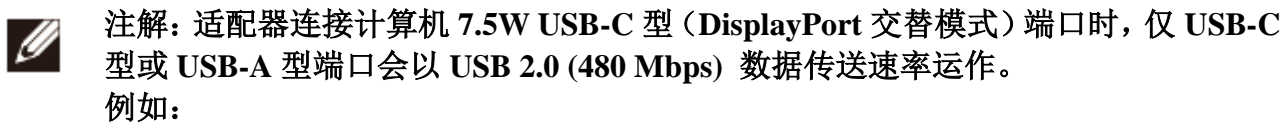

- 当外部设备连接移动适配器的 **USB-C** 型端口时,**USB-A** 型端口将停用。
- 当外部设备连接移动适配器的 **USB-A** 型端口时,**USB-C** 型端口将停用。

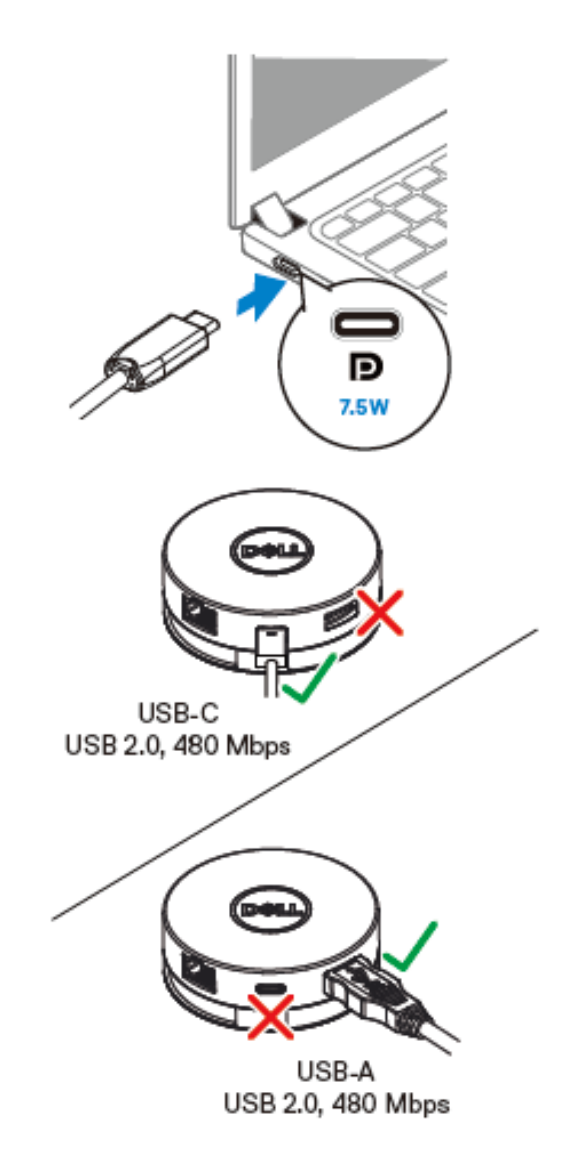

### <span id="page-10-0"></span>疑难解答

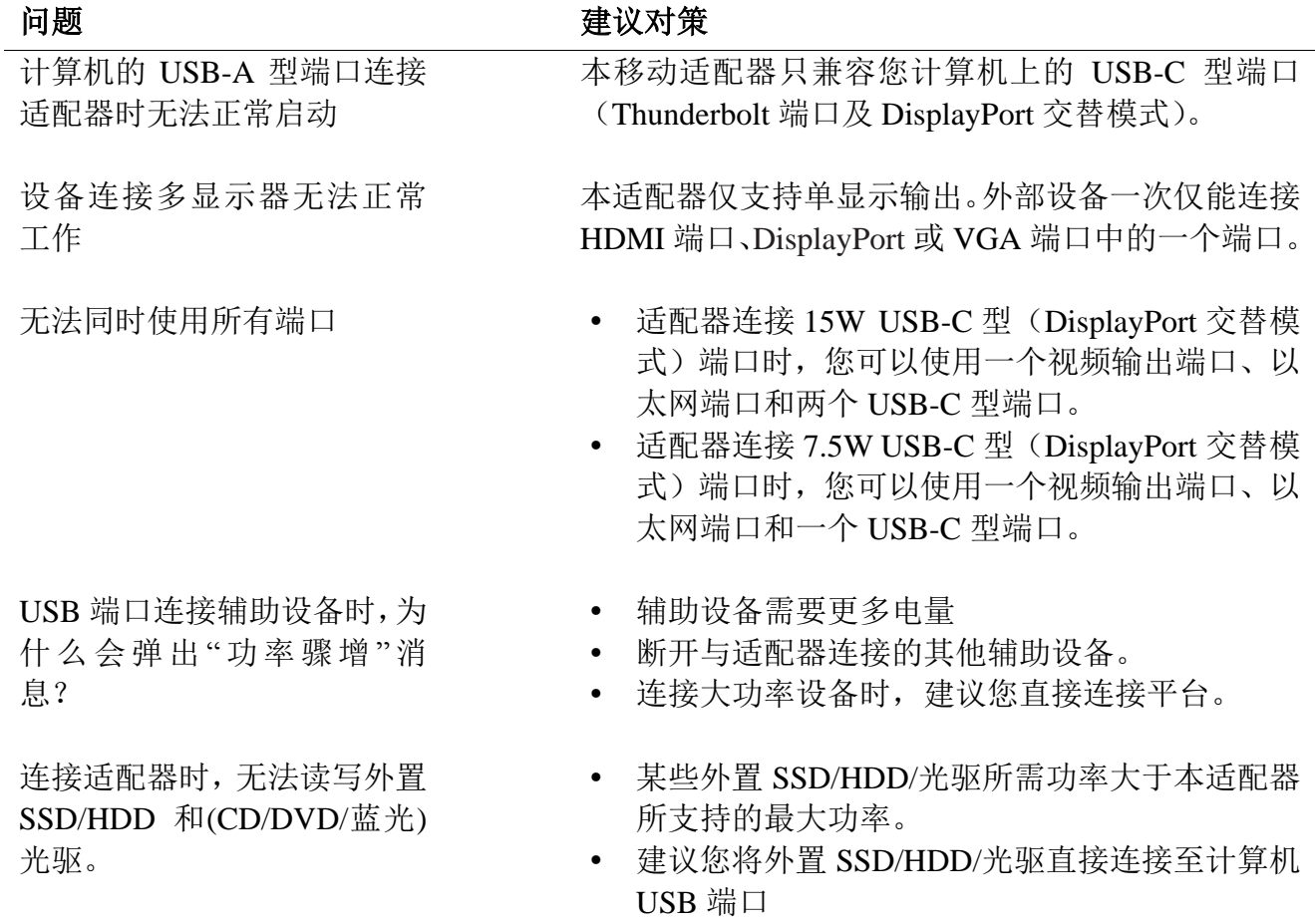

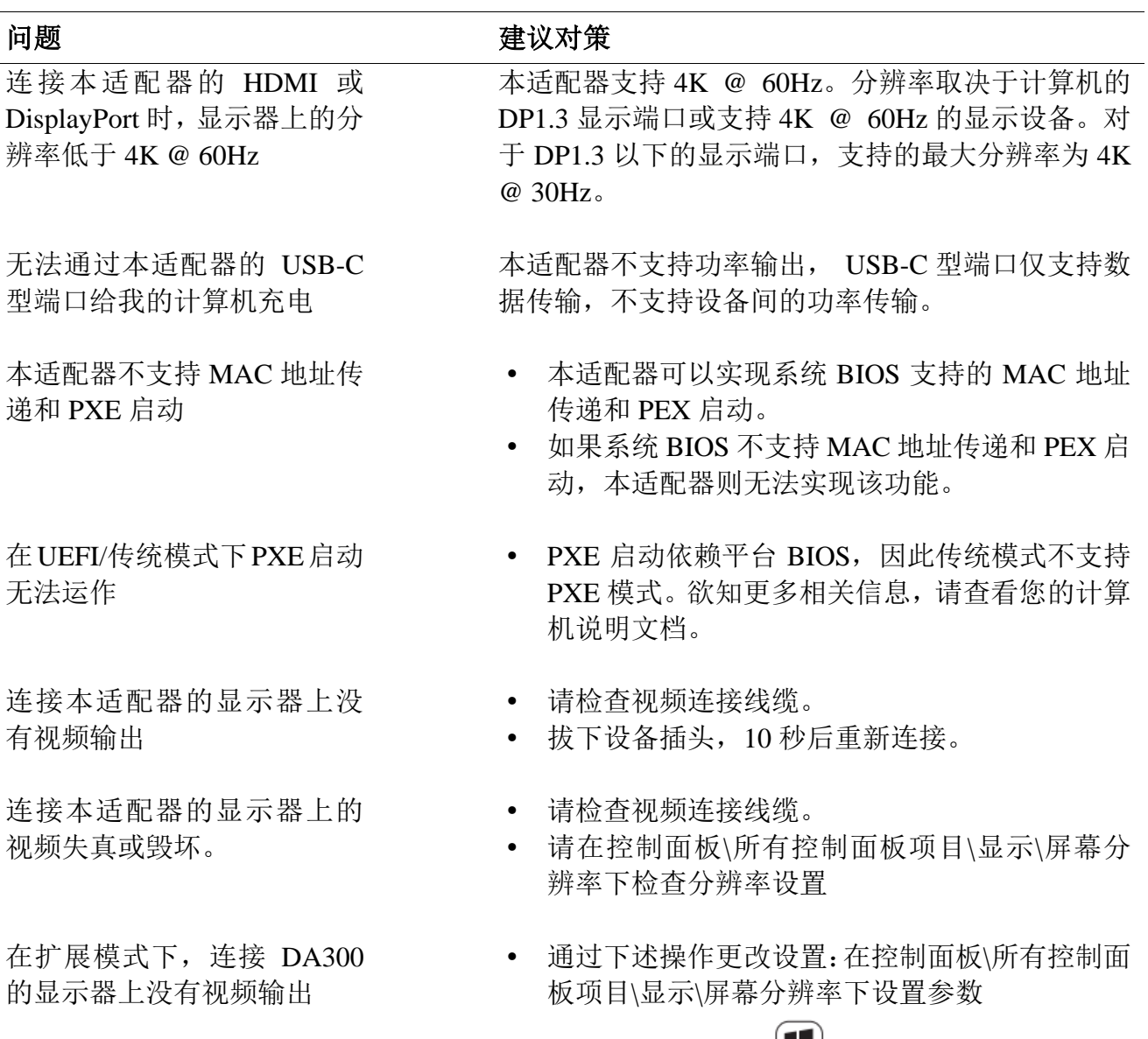

• 使用"Windows 键  $(\blacksquare)_{+}$ "切换界面

### <span id="page-12-0"></span>规格说明

#### 上行输入  $USB-C$

- 下行数据端口 1×USB 3.1 Gen2 A 型端口
	- 1×USB 3.1 Gen2 C 型端口
	- 1×RJ45 端口

下行视频输出端口**&**分辨率 从以下三种端口中任选其一,即可将移动计算 机连接到外接显示器。

- 1 $\times$ DisplayPort 1.4 (3840 $\times$ 2160 max)/60Hz
- $1 \times$ HDMI 2.0 (3840 $\times$ 2160 max)60Hz
- $1 \times VGA(1920 \times 1080 \text{ max})/60 \text{ Hz}$

- 
- LAN 端口指示灯 **Example 20 million** on 连接: 绿色(持续)
	- 活动链路:淡黄色(闪烁)
	- 注解:移动适配器连接计算机上的 **Thunderbolt** 端口或 **15W USB-C** 型(**DisplayPort** 交替模式)端口时,**USB-A** 型和 **USB-C** 型端口会在 **Dell** 电脑上以 **USB 3.1 Gen 2(10 Gbps)** 数据传送速率同时运作。
	- 注解: 移动适配器连接计算机 7.5W USB-C 型 (DisplayPort 交替模式) 端口时, 仅 **USB-A** 型或 **USB-C** 型端口会以 **USB 2.0 (480 Mbps)** 数据传送速率运作。 例如:
		- 当外部设备连接移动适配器的 **USB-C** 型端口时,**USB-A** 型端口将停用。
		- 当外部设备连接移动适配器的 **USB-A** 型端口时,**USB-C** 型端口将停用。

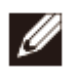

Ø

Ø

注解:本适配器支持 **4K @ 60Hz**。分辨率取决于计算机的 **DP1.3** 显示端口或支持 **4K @ 60Hz** 的显示设备。对于 **DP1.3** 以下的显示端口,支持的最大分辨率为 **4K @ 30Hz**。

#### 建议系统要求

- 支持的操作系统 **Windows 7, Windows 8, Windows** 8.1,Windows 10 (32/64 位)
	- Mac OS
	- Chrome OS 61.3163.123 及 65.0.3325.209

环境温度 本产品的最高环境温度为 35℃

### <span id="page-14-0"></span>法定信息

#### <span id="page-14-1"></span>保修

#### 限制性保修和退货政策

Dell 品牌产品享受为其一年的限制性硬件保修。 如果与 Dell 系统一起购买,以系统保修为准。

#### 对于美国客户:

购买和使用本产品受 Dell 的《终端用户协议》的限制,登录 www.dell.com/terms 查看该协议。 该文件包含具有约束力的仲裁条款。

#### 对于欧洲、中东和非洲客户:

被出售和使用的 Dell 品牌产品受适用的国家消费者合法权益、您签订的(适用于您与零售商 的)任何零售商销售协议的条款以及 Dell 的终端用户合同条款的限制。

Dell 也可以提供额外的硬件保修——登录 www.dell.com,从首页底部的列表中选择您的国家, 然后点击终端用户条款"条款"连接或保修条款"支持"连接以查看 Dell 终端用户合约和保修条 款的全部详细信息。

### 对于非美国客户:

被出售和使用的 Dell 品牌产品受适用的国家消费者合法权益、您签订的(适用于您与零售商 的)任何零售商销售协议的条款以及 Dell 的保修条款的限制。Dell 也可以提供额外的硬件保 修——登录 www.dell.com,从首页底部的列表中选择您的国家,然后点击终端用户条款"条款" 连接或保修条款"支持"连接以查看 Dell 终端用户合约和保修条款的全部详细信息。